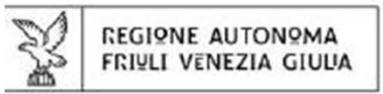

https://www.vigifarmaco.it

VigiFarmaco

Accedi

@ Italiano Set your language.

# Aiutaci a rendere i farmaci più sicuri.

Invia una segnalazione di reazione avversa

(che hai sperimentato in prima persona o di cui sei a conoscenza)

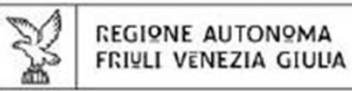

## Quale modulo desideri?

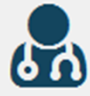

#### Sono un operatore sanitario

Sono un operatore sanitario (medico ospedaliero, medico specialista, medico di medicina generale, farmacista, infermiere, etc.) e voglio segnalare i disturbi che io o i miei pazienti abbiamo avuto in seguito all'assunzione di medicinali.

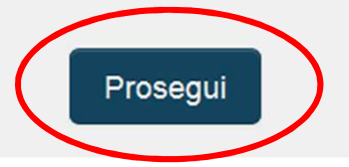

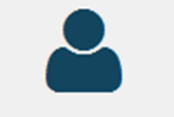

#### Sono un cittadino

Sono un cittadino e voglio segnalare i disturbi che io, i miei famigliari o i miei conoscenti abbiamo avuto in seguito all'assunzione di medicinali.

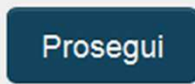

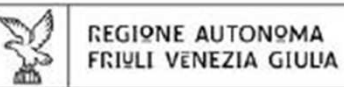

# $C($

# **Vigifarmaco: come segnalare**

## Prima sezione: dati PAZIENTE

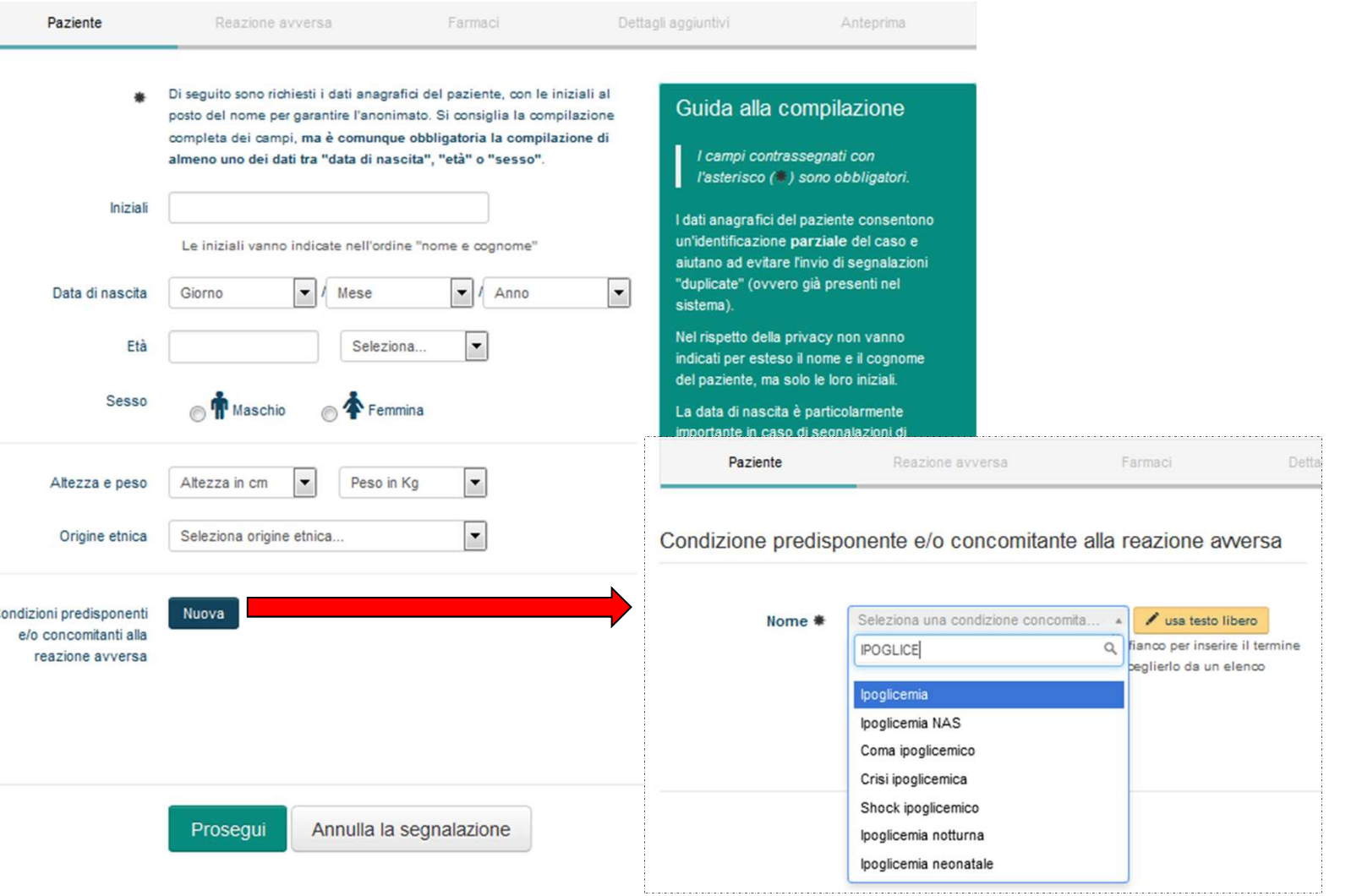

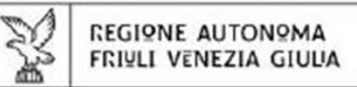

## Seconda sezione: REAZIONE AVVERSA

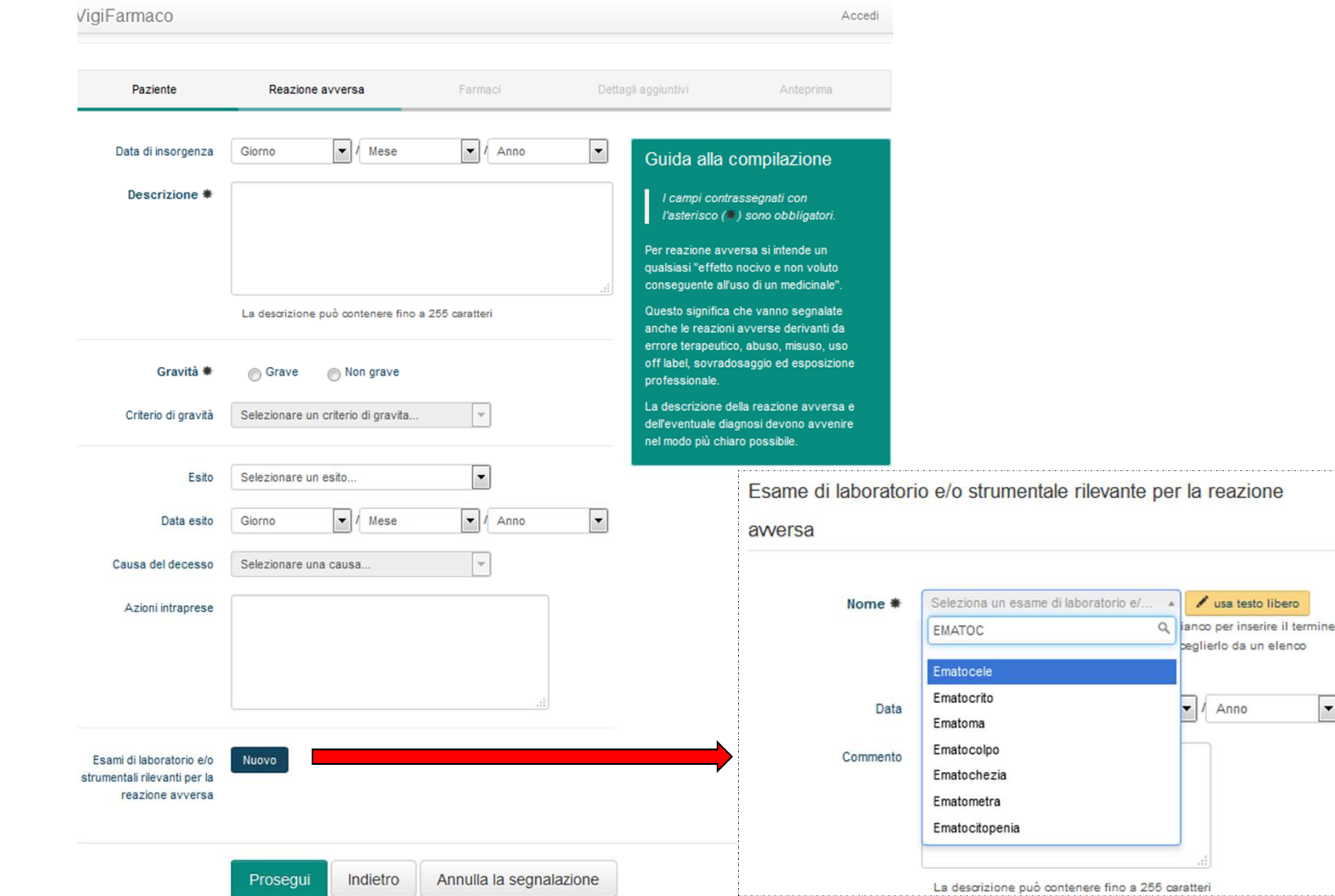

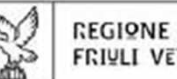

## Terza sezione: FARMACI

## Segnalazione online di sospetta reazione avversa da farmaci

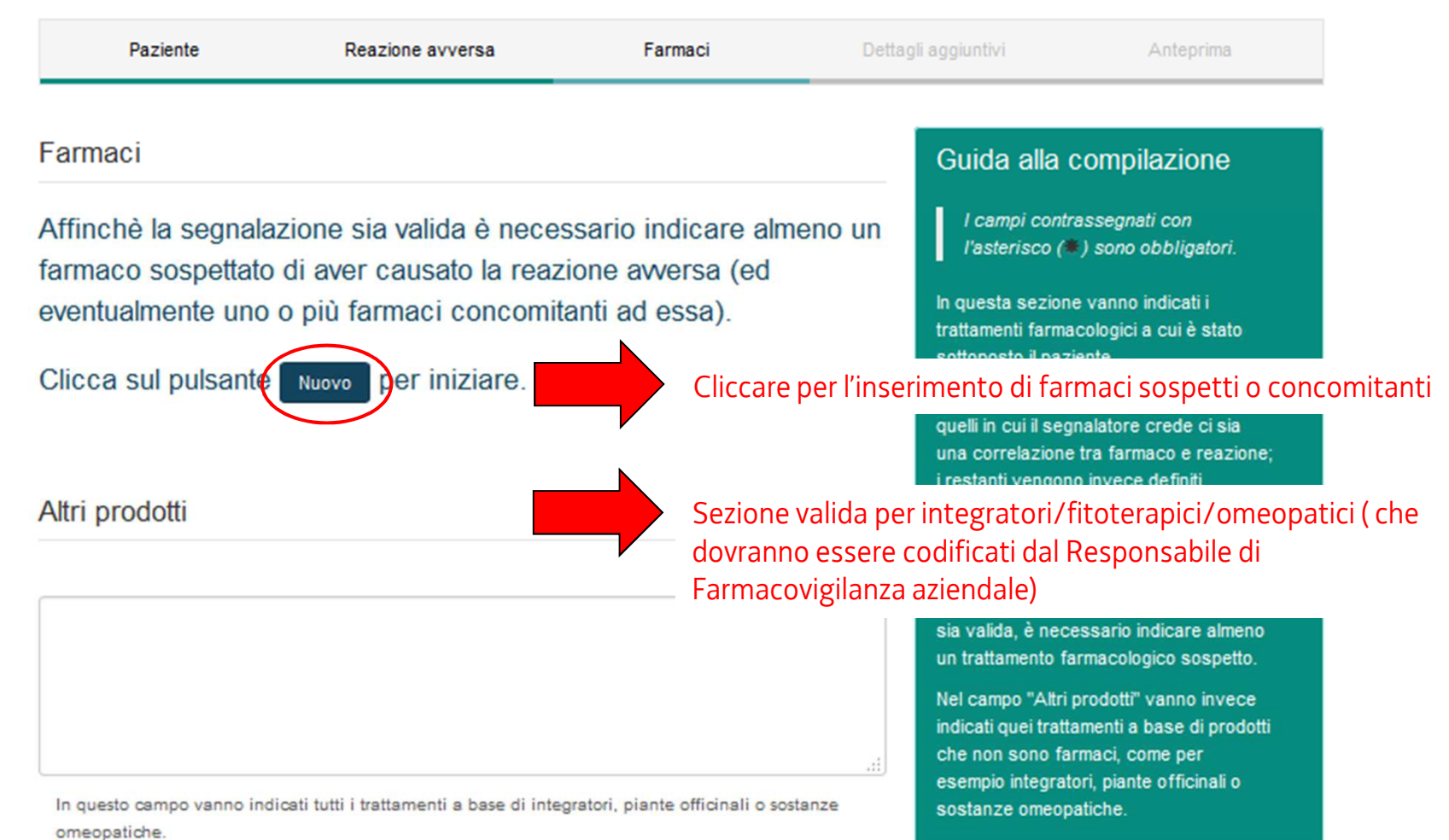

Terza sezione: FARMACIFarmaco nº 1 Guida alla compilazione I campi contrassegnati con Ruolo<sup>®</sup> Sospetto (Concomitante l'asterisco (\*) sono obbligatori Seleziona un farmaco. v Jusa testo libero Mome<sub>s</sub> Innanzitutto è importante stabilire il Non trow il nome glusto? Usa il pulsante a flanco per inserire il termine che hal in ruolo che il trattamento farmacologio ha avuto nel determinare la reazione mante conza accare vinnolato a coanileció da un elegon prodefinito  $<sub>2</sub>$ </sub> Codice lotto I trattamenti farmacologici sospetti sono quelli in cui il segnalatore crede ci Il codice inflo us indicato solo ner Luscolni e I farmaci higionici sia una correlazione tra farmaco e reazione; i restanti vengono invece  $\boxed{\bullet}$ Inserimento da elenco Scadenza lotto Giorno  $\bullet$  / Mese  $\bullet$  / Anno definiti concomitanti La scadenza del lotto va indicata solo per l'vaccini e i farmaci biologici Nel caso di un farmaco sospetto è importante riportare il nome (prestare attenzione commerciale del farmaco pe consentire eventuali accertamen Dose Selezionare unità di misura... alla scelta dell'AIC) o, legati alla produzione dello stesso (e Le offre declinali vanno separate da un punto ere alle aziende farmaceu di assolvere i numerosi obblighi previsti  $\overline{\mathcal{F}}$ cliccando sul tasto Frequenza Scegliere frequenza dalla legge). Se si tratta di un medicinale equivalente oltre al nome del principio attivo deve essere Zona somministrazione Segliere zona somministrazione  $\overline{.}$ indicato il nome dell'azienda giallo, tramite testo La zona somministrazione va indicata solo per i vaccini farmaceutica Opzionalmente è possibile indicare la libero Occorrenza del ciclo di Scegliere un valore..  $\vert \cdot \vert$ modalità di somministrazione del vaccinazione larmaco (dose, frequenza, via di L'occorrenza nel ciclo di vaccinazione (prima dose, seconda dose, etc) va indicata somministrazione) e la durata della solo per l'vaccini (al posto della frequenza) terapia (date di inizio e fine oppure durata del periodo L'indicazione terapeutica (cioè il motivo Indicazione terapeutica indicazione v / usa testo libero per cui il farmaco è stato assunto) è Non trovi il nome giusto? Usa il pulsante a flanco per inserire il termine che hal in invece importante poiché da essa mente senza essere vincolato a sceglierio da un elenco predefinito potrebbe emergere che il problema osservato è in realtà un aspetto della Inserire forma farmapeutica Forma farmaceutica patologia trattata. Infine è necessario descrivere anche Via di somministrazione Sceoliere via di somministrazione  $\overline{\phantom{a}}$ l'eventuale miglioramento della reazione avversa dopo la sospensione del farmaco (e se disponibile anche l'esito della sua risomministrazione  $\bullet$  / Mese  $\bullet$  / Anno Data inizio Giorno  $\vert \cdot \vert$ I farmaci concomitanti sono richiesti soprattutto in relazione alle possibili  $\bullet$  / Mese  $\bullet$  / Anno  $\vert \cdot \vert$ Data fine Giorna interazioni Nel caso di segnalazioni di reazioni Durata d'uso Selezionare unità di misura.. avverse da vaccini è necessario riportare anche i vaccini somministrati nelle 4 settimane precedenti alla Ora inizio Ora  $\bullet$  : Minuto  $\overline{\phantom{a}}$ mministrazione L'ora di inizio va indicata solo per l'uaccini

Indietro

Salva

**REGIONE AUTONOMA FRIULI VENEZIA GIULIA** 

> Sezione unica per farmaci sospetti e concomitanti

Quarta sezione: DATI AGGIUNTIVI

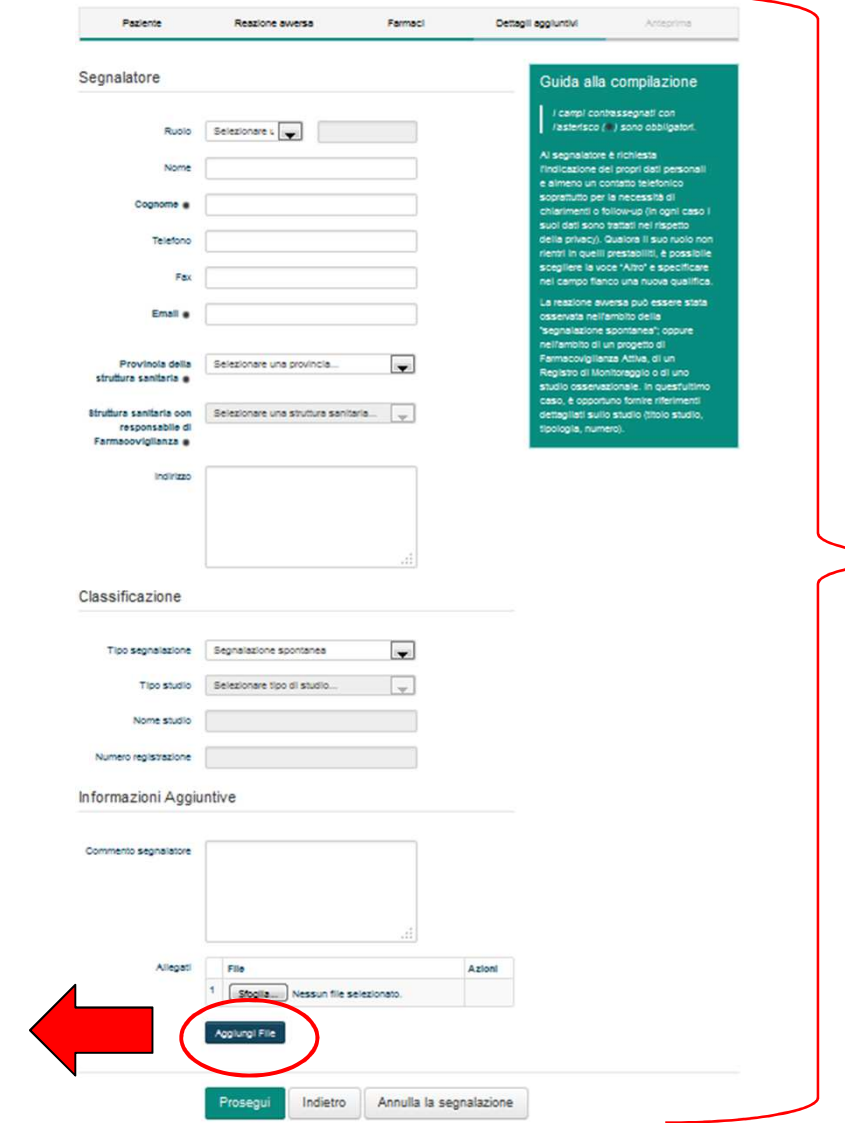

Dati

segnalatore

(precompilati se

il segnalatore si

è registrato alla

piattaforma)

Cliccare qui per allegare alla segnalazione eventuali documenti (anonimizzare sempre paziente e segnalatore)

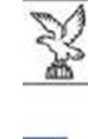

**REGIONE AUTONOMA FRIULI VENEZIA GIULIA** 

### Quinta sezione: ANTEPRIMA

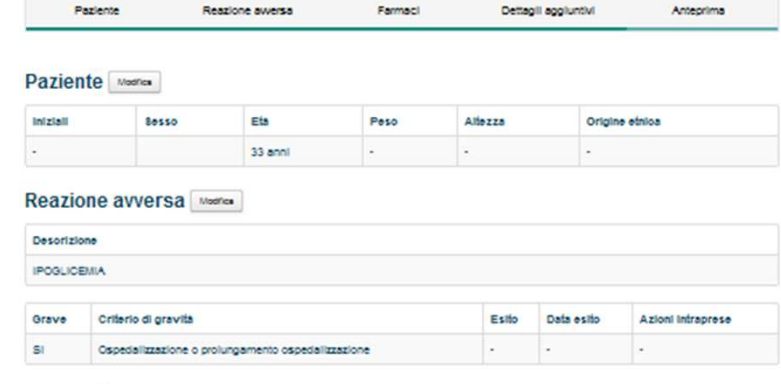

#### Farmaci Moster

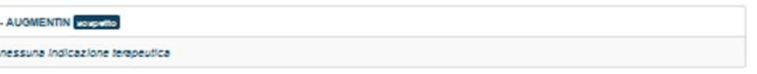

#### Dettagli aggiuntivi Moores

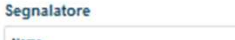

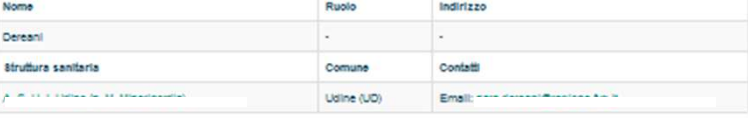

#### Classificazione

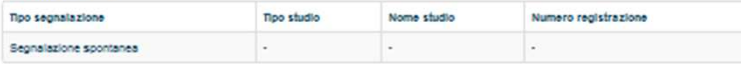

#### Controllo di sicurezza

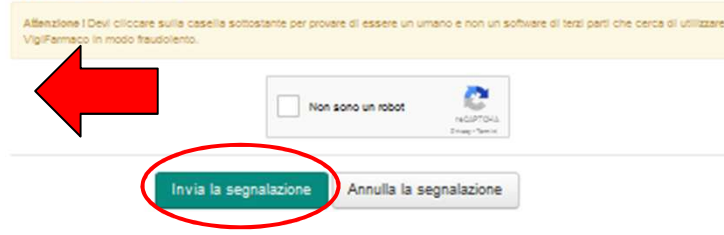

Cliccare qui per confermare di non essere un robot e cliccare sul tasto «INVIA LA **SEGNALAZIONE»** 

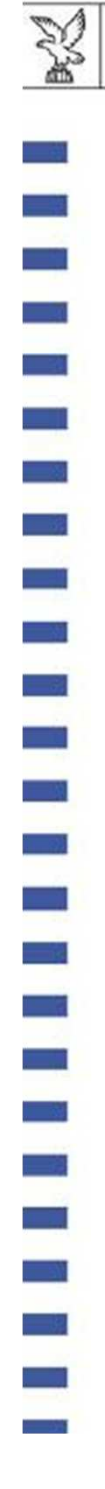

*REGIONE AUTONOMA* **FRIULI VENEZIA GIULIA**